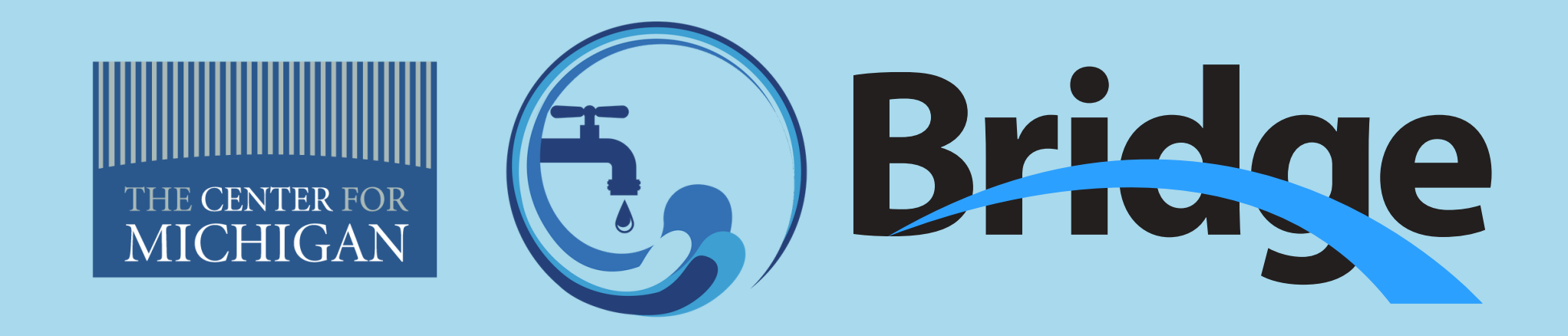

# **Participate in our Water Summits from anywhere!**

*How to have your voice hear even if you can't come to the Water Summit*

### 2) Get the Session ID from our Facebook Livestream

The Center will stream the Water Summits live on the Facebook page of Bridge Magazine, our nonpartisan publication. In addition to watching the panel discussions between water experts and activists, this is where you can get the polling Session ID. The Session ID is a unique numeric code that will allow you to connect to our live polling when you type it into your your TurningPoint app. Each Water Summit will have a different code, and the Center will have the Session ID prominently displayed in the livestream.

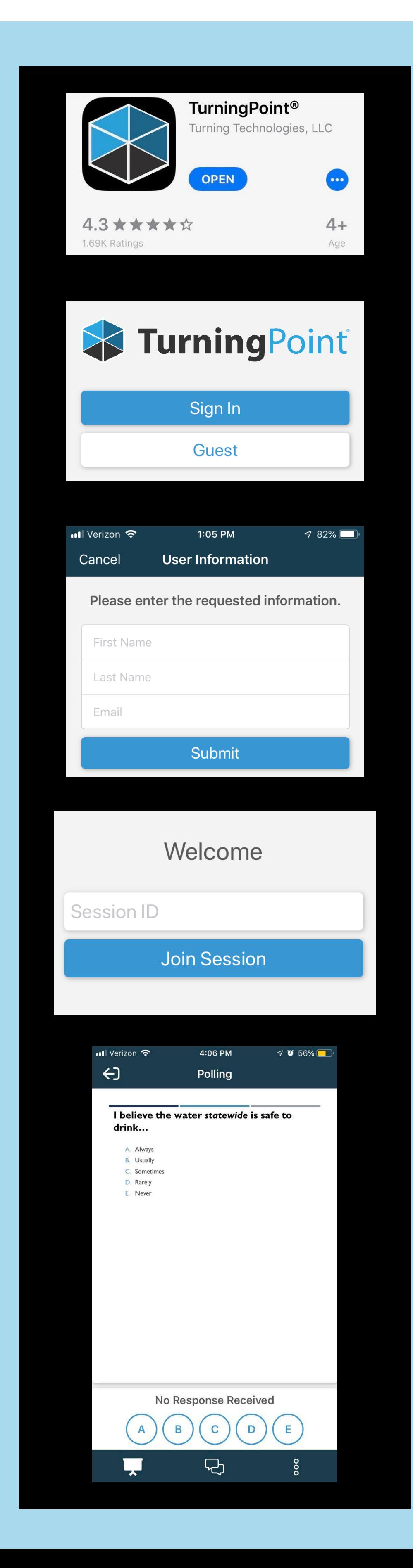

## 1) Download the TurningPoint app on your phone or tablet

TurningPoint is a polling software, and The Center uses it to poll our inperson participants during the Citizen Sound Off sessions at the end of our Summits. TurningPoint has an app which allows you to log into our polling session and answer questions remotely at same time as the in-person audience. Download it on your phone or tablet before the Summit so you can answer our audience questions in live time. When you open the app, it will ask you to sign in or proceed as a Guest. Select "Guest."

### 3) Enter the Session ID in your TurningPoint app

If you have not done so already, open your TurningPoint app and select "Guest". You will then be prompted to enter the Session ID. Enter the numeric code displayed on the livestream and hit the blue button on your screen that reads "Join Session."

#### 4) Answer the questions as they appear on your screen

After the panels, our moderator will kick off the Citizen Sound Off session with a series of polling questions designed to get a quick read of the room so we can see what people are thinking. These will prompt a guided dialogue after the polling is done, and be incorporated into our Citizen's Water Agenda.

As the questions show up on the screen at the Summit, the will also appear on your phone. Click on the letter that corresponds with the answer you want to submit. This sends your input to us and adds it to our in-person responses. Wait until the Summit moderator closes the poll, and the results will appear on your phone. Repeat step four until the polling is complete.